Hurtig startguide **Hurtigstart** Guía de inicio rápido

Tilslut strømadapteren Koble til strømadapteren Conecte el adaptador de alimentación Anslut nätadaptern

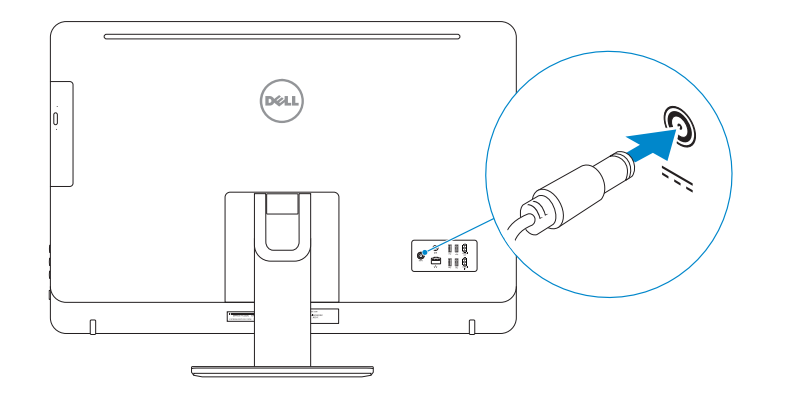

### 4 Press the power button

Tryk på tænd/sluk-knappen Trykk på "på"-knappen Pulse el botón de encendido Tryck på strömbrytaren

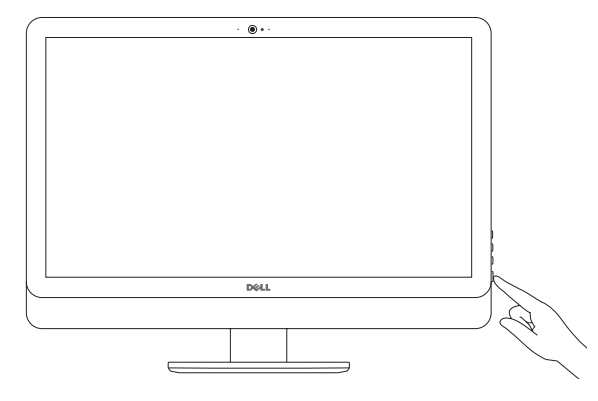

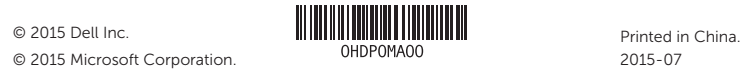

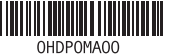

#### Product support and manuals

Produktsupport og manualer Produktstøtte og håndbøker Soporte del producto y manuales Produktsupport och handböcker

Dell.com/support Dell.com/support/manuals Dell.com/support/windows

Contact Dell Kontakt Dell | Kontakt Dell Póngase en contacto con Dell | Kontakta Dell

Dell.com/contactdell

Regulatory and safety Lovgivningsmæssigt og sikkerhed Lovpålagte forhold og sikkerhet Normativa y seguridad Reglering och säkerhet

Dell.com/regulatory\_compliance

#### Regulatory model

Regulatorisk model | Regulerende modell Modelo normativo | Regleringsmodell

W12C

Regulatory type

Regulatorisk type | Regulerende type Tipo normativo | Regleringstyp

W12C004

#### Computer model

Computermodel | Datamaskinmodell Modelo de equipo | Datormodell

Inspiron 24-5459

Konfigurer tastatur og mus Oppsett til tastatur og mus Configure el teclado y el ratón Ställ in tangentbordet och musen

#### See the documentation that shipped with the keyboard and mouse.

Se dokumentationen der fulgte med tastaturet og musen. Se dokumentasjonen som fulgte med tastaturet og musa. Consulte la documentación que se envía con el teclado y el ratón. Läs i dokumentationen som medföljde tangentbordet och musen.

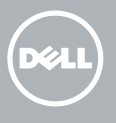

## 3 Connect the power adapter

### 1 Set up the stand

Montering af foden | Sett opp stativet Montaje del soporte | Montera stativet Pedestal stand Piedestalfod | Pidistallstativ Soporte en pedestal | Piedestalstativ

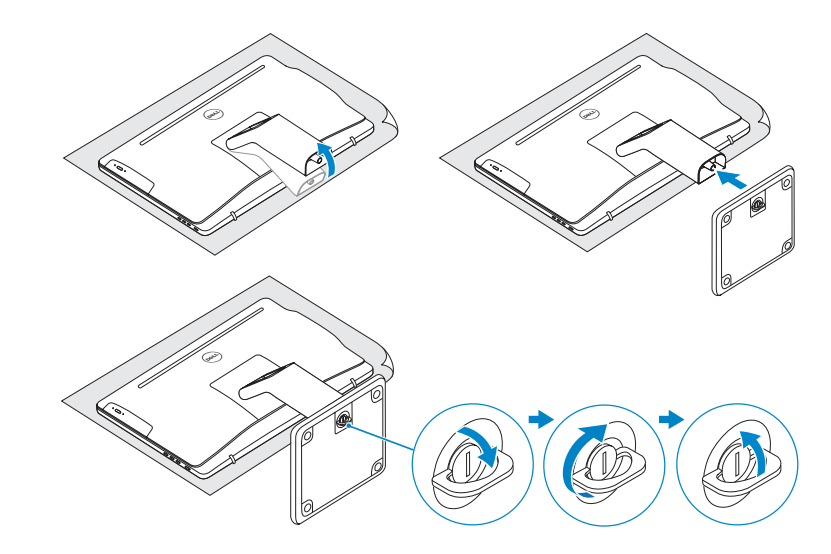

## 2 Set up the keyboard and mouse

#### Articulating stand

Leddelt fod | Svingstativ Articulación del soporte | Vridbart stativ

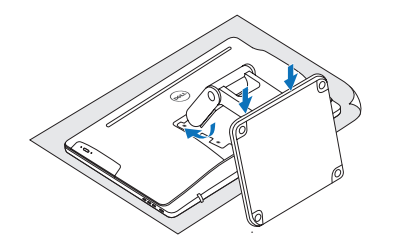

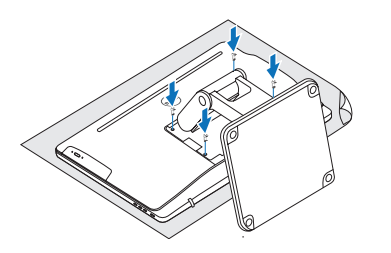

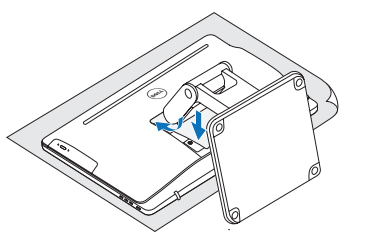

# Quick Start Guide

# Inspiron 24 5000 Series

# Features

Funktioner | Funksjoner | Funciones | Funktioner

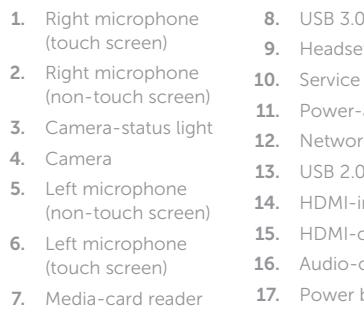

- 13. Puertos USB 2.0 (4) 19. Botones de control de brillo (2)
	- 20. Unidad óptica (opcional)
- 8. USB 3.0-portar (2) 16. Port för utgående ljud
	- 17. Strömbrytare
	- 18. Avstängningsknapp för skärmen
	- 19. Kontrollknappar för ljusstyrka (2)
	- 20. Optisk disk (tillval)

### **Tilt**

1. Micrófono derecho 7. Lector de tarjetas multimedia 8. Puertos USB 3.0 (2) 16. Puerto de salida 9. Puerto de audífonos 10. Etiqueta de servicio 11. Puerto de adaptador de alimentación 15. Puerto HDMI de salida de audio 17. Botón de encendido 18. Botón de apagado de la pantalla

12. Puerto de red

14. Puerto HDMI de entrada

- 1. Høire mikrofon (berøringsskærm) 2. Højre mikrofon (ikkeberøringsskærm) 3. Kamerastatusindikator 4. Kamera
- 5. Venstre mikrofon
- (ikke-berøringsskærm) 6. Venstre mikrofon (berøringsskærm)
- 7. Mediekortlæser
- 1. Høyre mikrofon (berøringsskjerm) 2. Høyre mikrofon (ikke berøringsskjerm) 3. Statuslys for kamera
- 4. Kamera
- 5. Venstre mikrofon (ikke berøringsskjerm)
- 6. Venstre mikrofon (berøringsskjerm)
- 7. Mediekortleser
- ) ports  $(2)$ t port 1. Tag label adapter port rk port ) ports  $(4)$ n port out port out port button 18. Screen-off button 19. Brightness-control buttons (2) 20. Optical drive (optional)
- 8. USB 3.0-porte (2) 18. Skærmafbryder knap 9. Headset-port 10. Servicekodeetiket 11. Port til strømadapter 12. Netværksport 19. Knapper til lysstyrkestyring (2) 20. Optisk drev (valgfrit tilbehør)
- 13. USB 2.0-porte (4) 14. HDMI-in-port
- 15. HDMI-out-port 16. Lydudgangsport
- 17. Tænd/sluk-knap
- 8. USB 3.0-porter (2) 17. Strømknapp 9. Hodetelefonport
- (pantalla táctil) 2. Micrófono derecho (pantalla no táctil) 3. Indicador luminoso de estado de la cámara 4. Cámara 5. Micrófono izquierdo (pantalla no táctil) 6. Micrófono izquierdo (pantalla táctil)
	- 1. Höger mikrofon (pekskärm) 2. Höger mikrofon (utan pekskärm) 3. Kamerastatuslampa 4. Kamera
	- 5. Vänster mikrofon (utan pekskärm)
	- (pekskärm)
	- 7. Mediakortläsare

#### **NOTE:** If you are connecting to a secured wireless network, enter the password for the wireless network access when prompted.

- 
- 6. Vänster mikrofon
- 
- 

9. Hörlursport 10. Etikett med servicenummer 11. Nätadapterport 12. Nätverksport 13. USB 2.0-portar (4) 14. HDMI-ingång 15. HDMI-utgång

- **BEMÆRK:** Hvis du tilslutter til et sikret trådløst netværk, indtast adgangskoden til det trådløse netværk når du bliver bedt om det.
- MERK: Angi passordet for å få tilgang til det trådløse nettverket når du blir bedt om det for å få kobles til det sikrede trådløse nettverket.
- **NOTA:** Si se conecta a una red inalámbrica segura, introduzca la contraseña de acceso a la red inalámbrica cuando se le solicite.
- ANMÄRKNING: Ange lösenordet för åtkomst till det trådlösa nätverket när du blir ombedd om du ansluter till ett skyddat trådlöst nätverk.

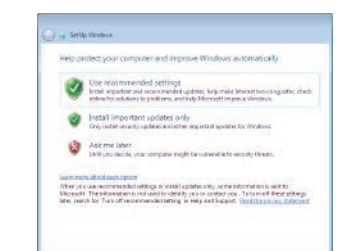

#### To learn about the features and advanced options available on your computer, click Start (→ → All Programs→ Dell Help Documentation.

Om du vill lära dig mer om vilka funktioner och avancerade alternativ som finns på datorn klickar du på **Start ↔ → Alla program→ hjälpdokumentation från Dell**.

11. Kontakt for strømforsyning 12. Nettverksport

- 10. Servicemerke 18. Skjerm av-knapp
	- 19. Knapper for lysjustering (2)
	- 20. Optisk stasion (tilleggsutstyr)
- 13. USB 2.0-porter (4)
- 14. HDMI-inngang
- 15. HDMI-utgang
- 16. Lydutgangport

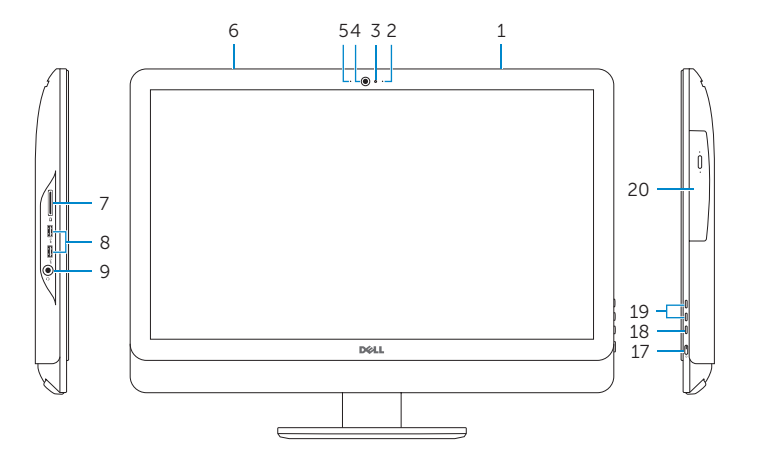

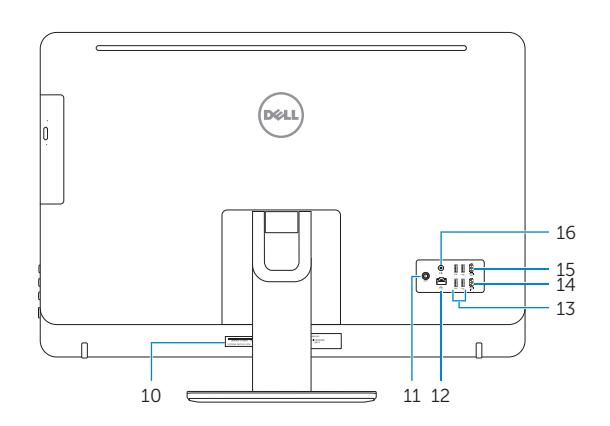

Vip | Helling | Reclinable | Lutning

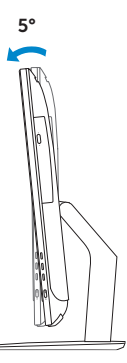

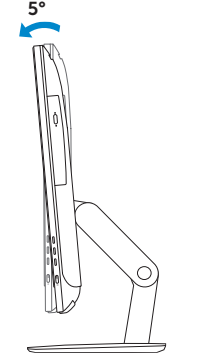

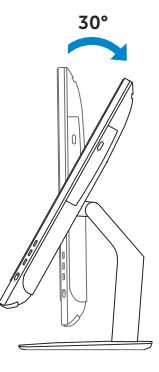

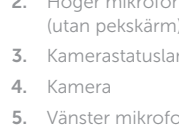

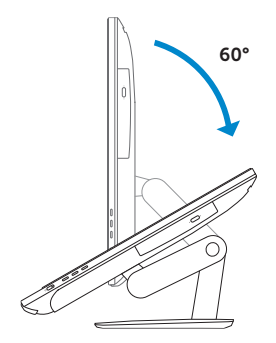

### Articulating stand

Leddelt fod | Svingstativ Articulación del soporte | Vridbart stativ

Pedestal stand Piedestalfod | Pidistallstativ Soporte en pedestal | Piedestalstativ

### 5 Finish Windows setup

Udfør Windows Installation | Fullfør oppsett av Windows Finalice la configuración de Windows | Slutför Windows-inställningen

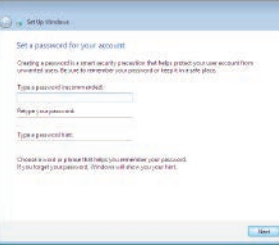

#### Set up password for Windows

Opret adgangskode til Windows Sett opp passord for Windows Establezca una contraseña para Windows Ställ in lösenord för Windows

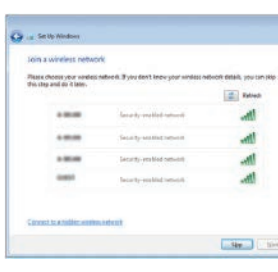

#### Connect to your network

Opret forbindelse til netværket Koble deg til nettverket ditt Conéctese a una red Anslut till ditt nätverk

## For more information

For yderligere oplysninger | For å finne mer informasjon Para obtener más información | För mer information

For at lære mere om funktionerne og de avancerede indstillinger der er tilgængelig på din computer, klik på **Start ↔ → Alle programmer→ Dells hjælpedokumentation.** Klikk på Start Start ۞ → Alle programmer→ Dell-hjelpedokumentasjon for å lære om funksjonene og de avanserte valgene som finnes til datamaskinen.

Para obtener información sobre las funciones y opciones avanzadas disponibles en su equipo, haga clic en Inicio ↔ → Todos los programas→ Documentación de ayuda de Dell .

### Protect your computer

Beskyt din computer Beskytt datamaskinen Proteja el equipo

Skydda din dator